# Der Prüfpfad zeigt keine Benutzer-ID an, die Änderungen im WebEx Contact Center vornimmt. J.

### Inhalt

**Einführung** Voraussetzungen Anforderungen Beschreibung des Problems Lösung **Beispiel** 

## Einführung

Auf der Seite "Audit Trail" (Prüfpfad) auf dem WebEx Contact Center Dashboard können autorisierte Benutzer Details zu Konfigurationsänderungen anzeigen, die innerhalb eines Zeitraums von sieben Tagen am Unternehmen vorgenommen wurden. Sie können die Überwachungsspurdaten als Microsoft Excel- oder Adobe PDF-Dokument exportieren.

Sie finden den Prüfpfad im WebEx Contact Center-Administrationsportal:

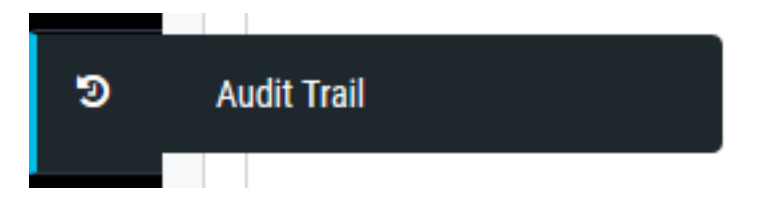

### Voraussetzungen

### Anforderungen

Cisco empfiehlt, die folgenden Themen zu kennen:

- Cisco WebEx Contact Center
- Prüfpfad

Hinweis: Dieses Dokument richtet sich an Kunden und Partner, die WebEx Contact Center in ihre Netzwerkinfrastruktur implementiert haben.

### Beschreibung des Problems

Audit Trail-Protokolle zeigen die Benutzer-ID nicht an, die Änderungen im WebEx Contact Center-Bereitstellungsportal vornimmt. Die Protokolle zeigen, dass Änderungen durch den Benutzer mit dem Namen api@cconesp.net vorgenommen werden.

# Lösung

Wenn für ein Benutzerkonto keine API-Schlüssel konfiguriert sind, zeigen Audit Trail-Protokolle keine Benutzer-ID in den Protokollen an, aber es zeigt an, dass Änderungen von api@cconesp.net vorgenommen werden. Wenn das Benutzerkonto mit API-Schlüsseln konfiguriert ist, zeigt die Audit-Testversion den Benutzernamen in Protokollen an.

#### **Beispiel**

Es gibt ein Benutzerkonto CJP\_TestAgent1@cconetac.net, das nicht mit API-Schlüsseln konfiguriert ist.

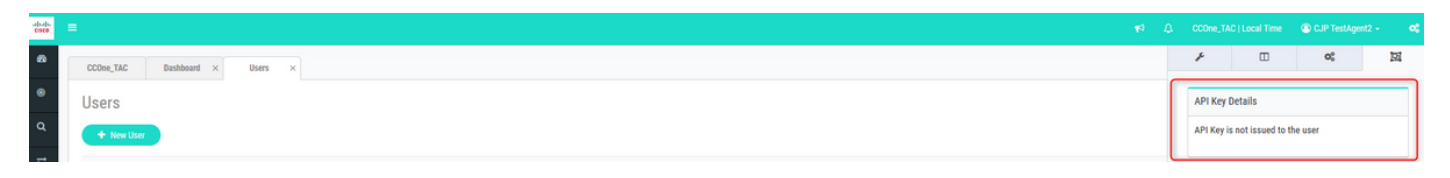

Wenn Sie eine Änderung durch diesen Benutzer im WebEx Contact Center-Administrationsportal vornehmen, wird der Benutzername in den Audit Trail-Protokollen nicht angezeigt. Zum Beispiel wurde eine Änderung am Benutzerkonto mit der ID AW3zqPSEh5ILmjsY44DC vorgenommen. In Audit Trail-Protokollen können Sie sehen, dass die Änderung von api@cconesp.net, aber nicht von CJP\_TestAgent1@cconetac.net vorgenommen wird.

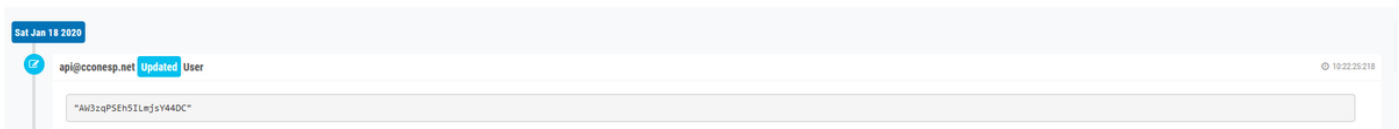

Wenn Sie eine Änderung durch den Benutzer vornehmen, für den der API-Schlüssel konfiguriert ist, wird die Benutzer-ID in den Audit Trail-Protokollen angezeigt. Im Screenshot unten sehen Sie, dass die Benutzer-ID in den Audit Trail-Protokollen angezeigt wird, wenn die Änderung durch das Benutzerkonto mdanylch@cisco.com mit konfigurierten API-Schlüsseln vorgenommen wird.

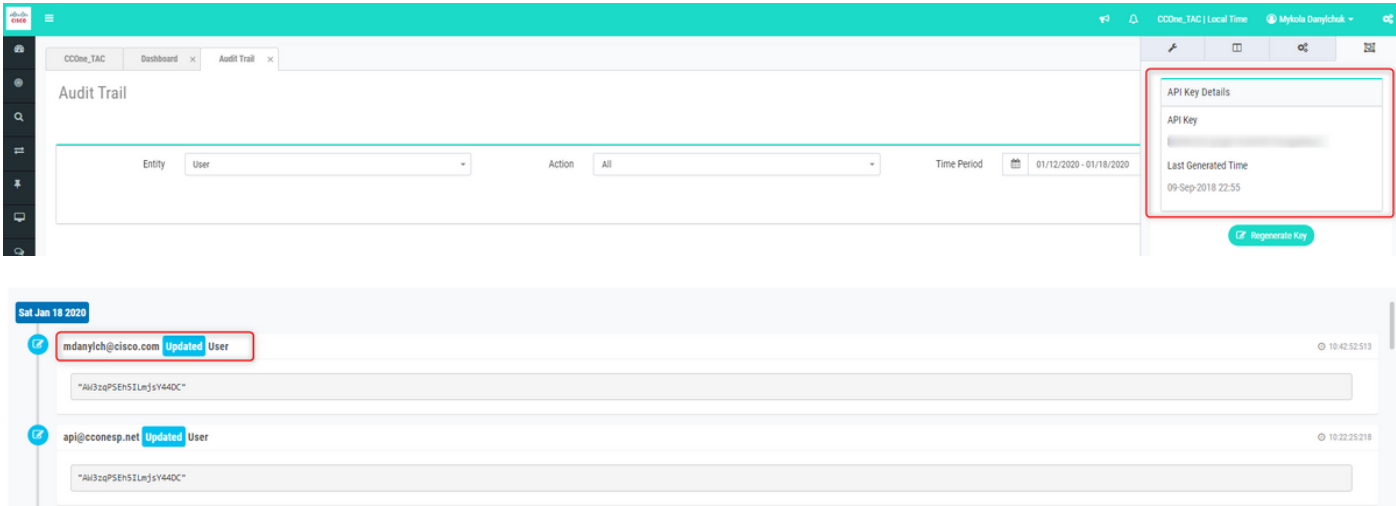

#### Informationen zu dieser Übersetzung

Cisco hat dieses Dokument maschinell übersetzen und von einem menschlichen Übersetzer editieren und korrigieren lassen, um unseren Benutzern auf der ganzen Welt Support-Inhalte in ihrer eigenen Sprache zu bieten. Bitte beachten Sie, dass selbst die beste maschinelle Übersetzung nicht so genau ist wie eine von einem professionellen Übersetzer angefertigte. Cisco Systems, Inc. übernimmt keine Haftung für die Richtigkeit dieser Übersetzungen und empfiehlt, immer das englische Originaldokument (siehe bereitgestellter Link) heranzuziehen.